- Step 1[: www.concursolutions.com](http://www.concursolutions.com/)
- Step 2: Username will be your full University of Rhode Island email (enter & click next)

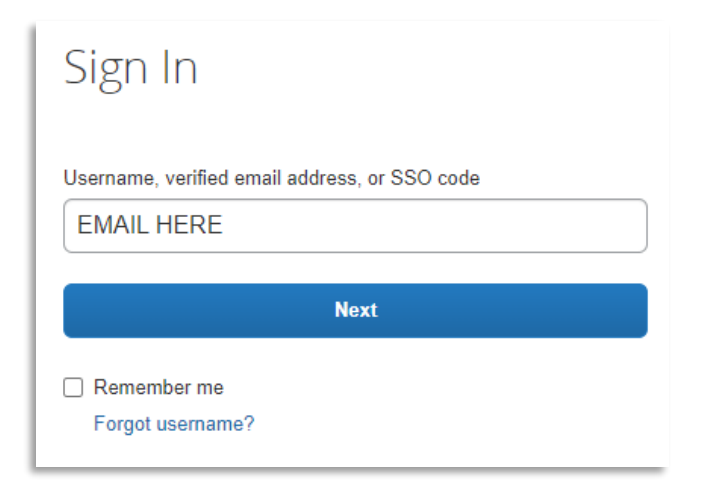

• Step 3: Click Sign in with your password

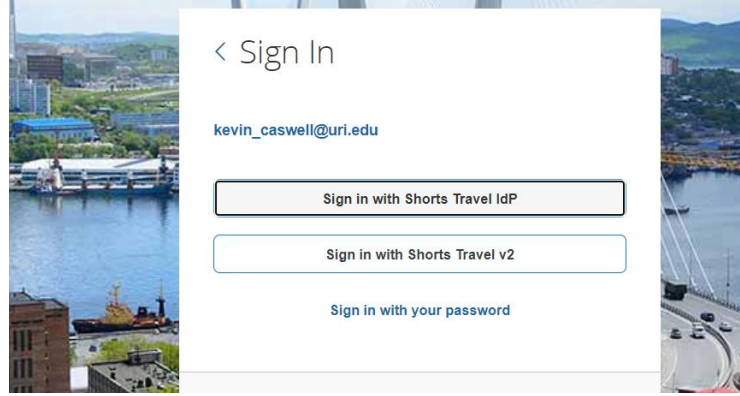

• Step 4: Where it asks for password you will click "forgot password"

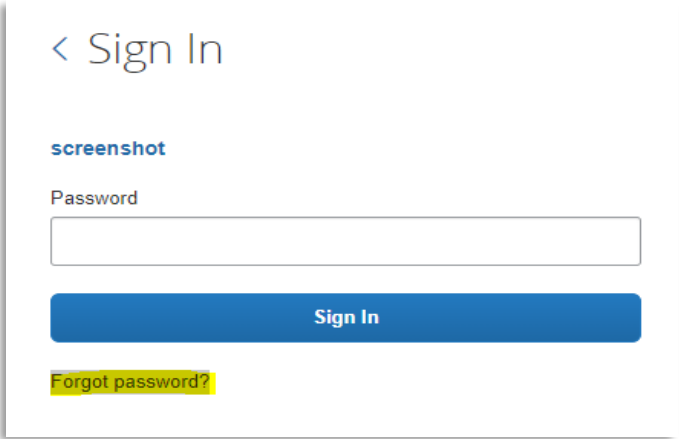

• Step 4: Watch for an email fro[m DoNotReply@concursolutions.com](mailto:DoNotReply@concursolutions.com)

Subject: Concur Account Info

**Follow the unique link as soon as possible. It expires after 24 hours without action.**

- Step 5: Log into Concur with your new credentials. Find your profile in the top right and click into it to review details are current.
- Optional: Download the Concur App to book travel on your devices.

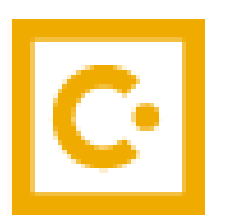

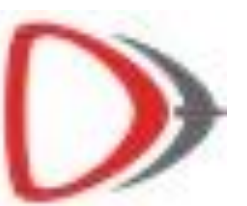